## **Enquiry Hotline 3917 8888**

The Apple TV will display a password then input on the iPhone  $4786$ 

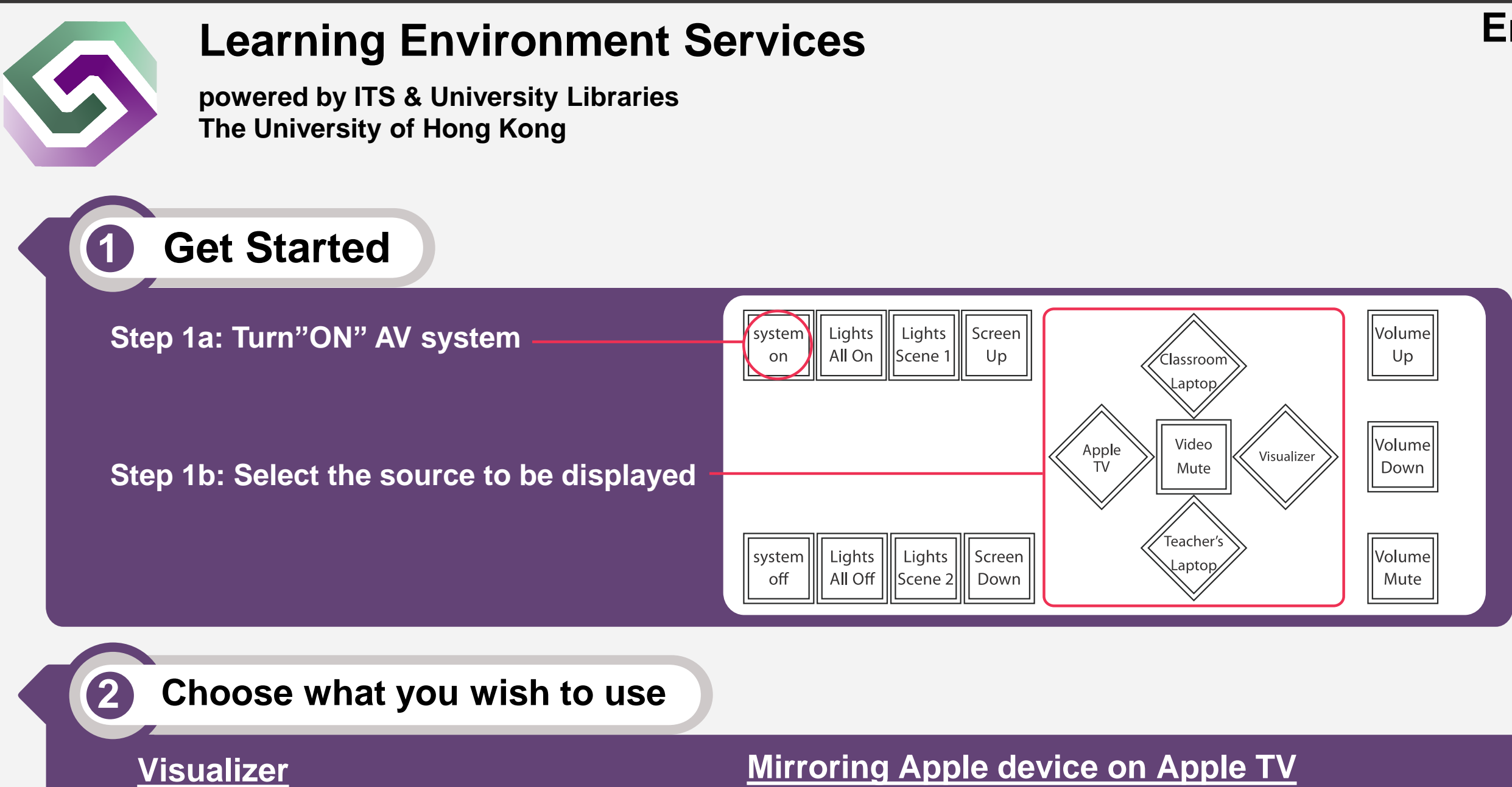

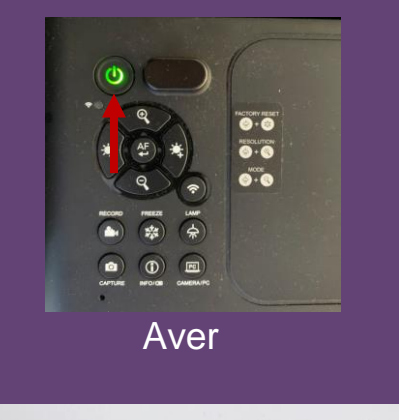

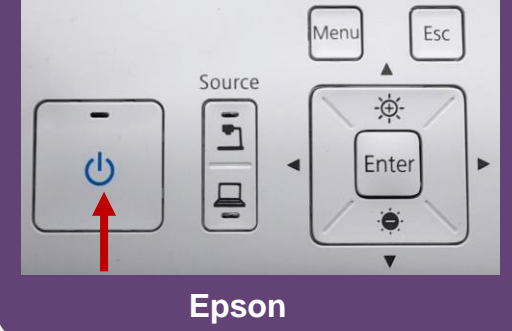

Swipe to open **Control Center** and select **Screen Mirroring**  Then Choose **the Classroom name** (e.g. CPD-xxx)

 $\overline{\mathbb{G}}$ 

**至幕鏡像輸出** 

CPD-3.29

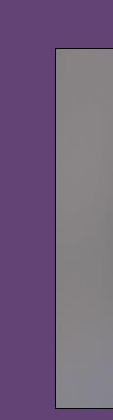

Connect Apple device to **[HKU] Wi-Fi** Select **[Apple TV] in touch panel** 

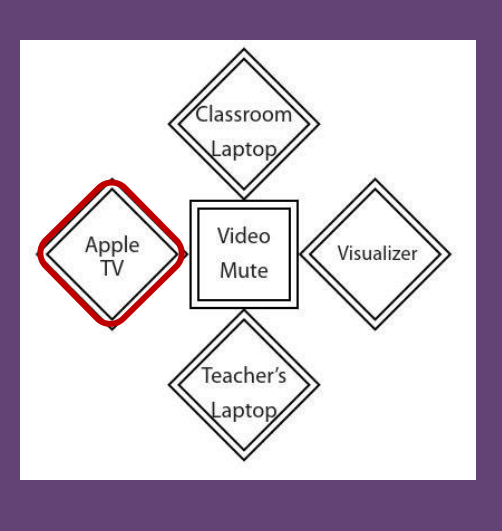

**THERE** SMC HK :<br>THERE CAN HK

 $\bullet$ 

 $\overline{G}$ 

TOBO

 $\circ$  000

● 専注模式

 $\frac{1}{2}$ 

未在插剂